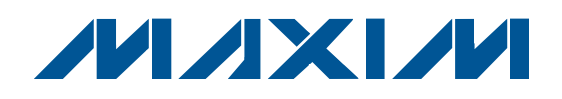

# **General Description**

The MAXQ2010 evaluation kit (EV kit) is a proven platform to conveniently evaluate the capabilities of the MAXQ2010 ADC microcontroller. The kit contains the MAXQ2010 with unused GPIO pins brought out to headers, a USB-to-JTAG programming interface, onboard power supplies, buffered ADC inputs, and an 8 digit LCD display. With the included power supply, software, and USB cable connected to a personal computer, the EV kit provides a completely functional system ideal for evaluating the capabilities of the MAXQ2010.

## **EV Kit Contents**

- ♦ **MAXQ2010 EV Kit Board**
- ♦ **MAXQ2010 EV Kit CD**
- ♦ **IAR Embedded Workbench CD**
- ♦ **MAXQ2010 Quick Start Guide**
- ♦ **USB Cable**
- ♦ **Power Supply**

### **Ordering Information**

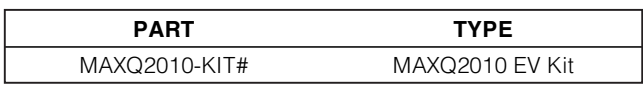

#Denotes a RoHS-compliant device that may include lead(Pb) that is exempt under the RoHS requirements.

# **Features**

- ♦ **Easily Load Code and Debug Using On-Board USB Interface**
- ♦ **USB-to-JTAG Interface Provides In-Application Debugging Features Step-by-Step Execution Tracing Breakpointing by Code Address, Data Memory Address, or Register Access Data Memory View and Edit**
- ♦ **8-Digit, 14-Segment, x4 Multiplexed LCD Display Driven Directly by MAXQ2010**
- ♦ **On-Board 3.3V and 2.5V Linear Regulators**
- ♦ **EV Kit Board Can Be Powered from USB Interface, JTAG Interface, or DC Power Supply**
- ♦ **5-Way (Up, Down, Left, Right, and Push to Select) Navigation Switch**
- ♦ **Pushbuttons for Reset and Interrupt Lines**
- ♦ **Level-Shifted RS-232 Interface Included for Serial Port 1**
- ♦ **Test/Expansion Headers Include All Unused Device GPIO Pins**
- ♦ **Included Board Schematics Provide a Convenient Reference Design**

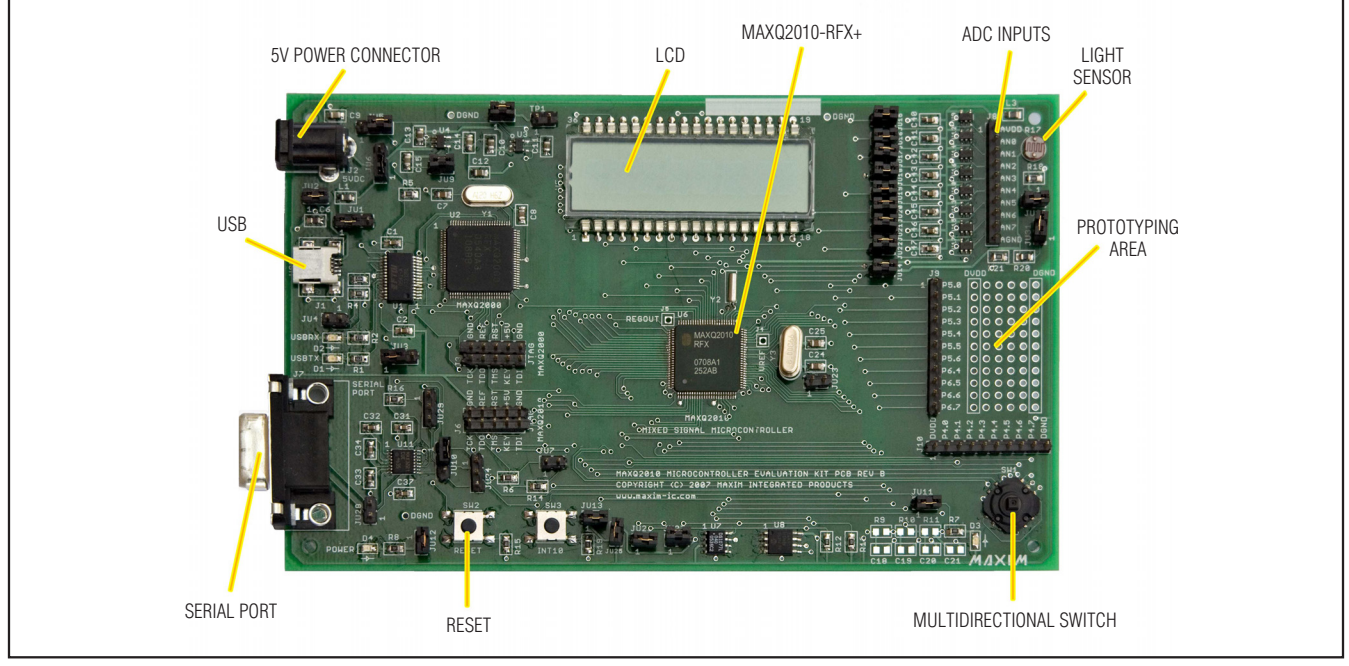

Figure 1. MAXQ2010 EV Kit Board

# *MAXIM*

**\_\_\_\_\_\_\_\_\_\_\_\_\_\_\_\_\_\_\_\_\_\_\_\_\_\_\_\_\_\_\_\_\_\_\_\_\_\_\_\_\_\_\_\_\_\_\_\_\_\_\_\_\_\_\_\_\_\_\_\_\_\_\_\_ Maxim Integrated Products 1**

**For pricing, delivery, and ordering information, please contact Maxim Direct at 1-888-629-4642, or visit Maxim's website at www.maxim-ic.com.**

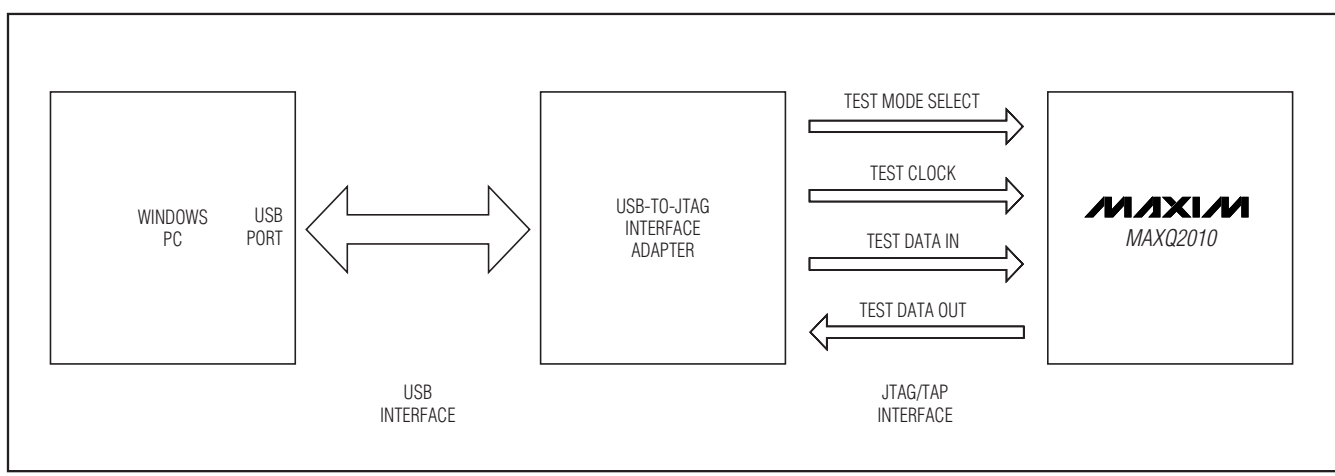

Figure 2. MAXQ2010 USB-to-JTAG Interface

**Evaluates: MAXQ2010** 

Evaluates: MAXQ2010

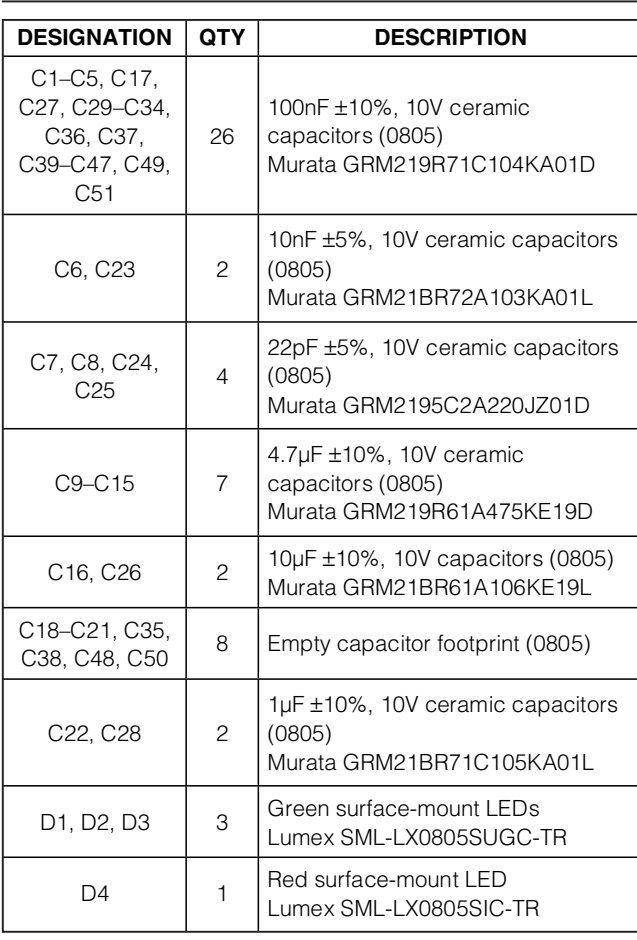

## **Component List**

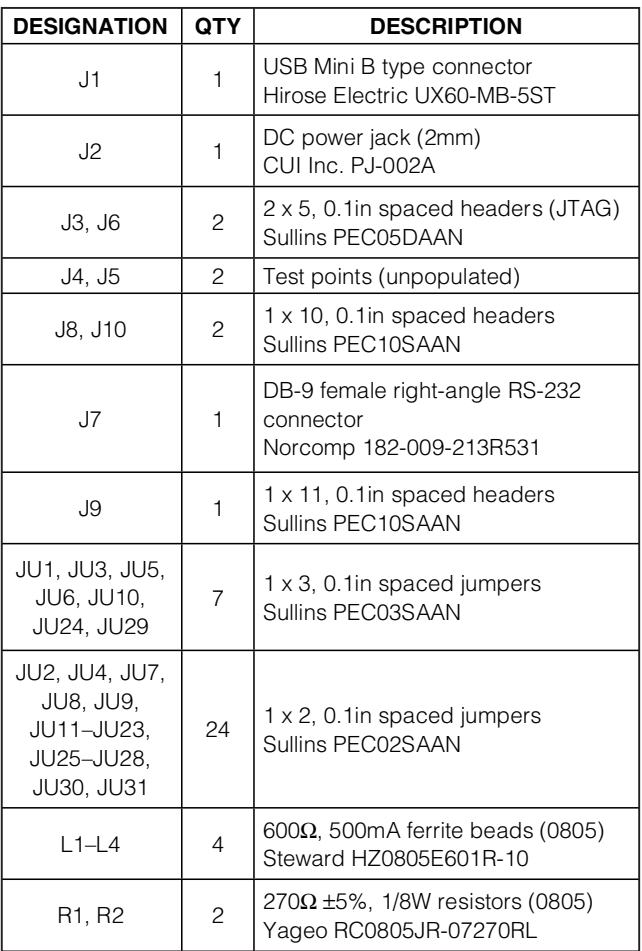

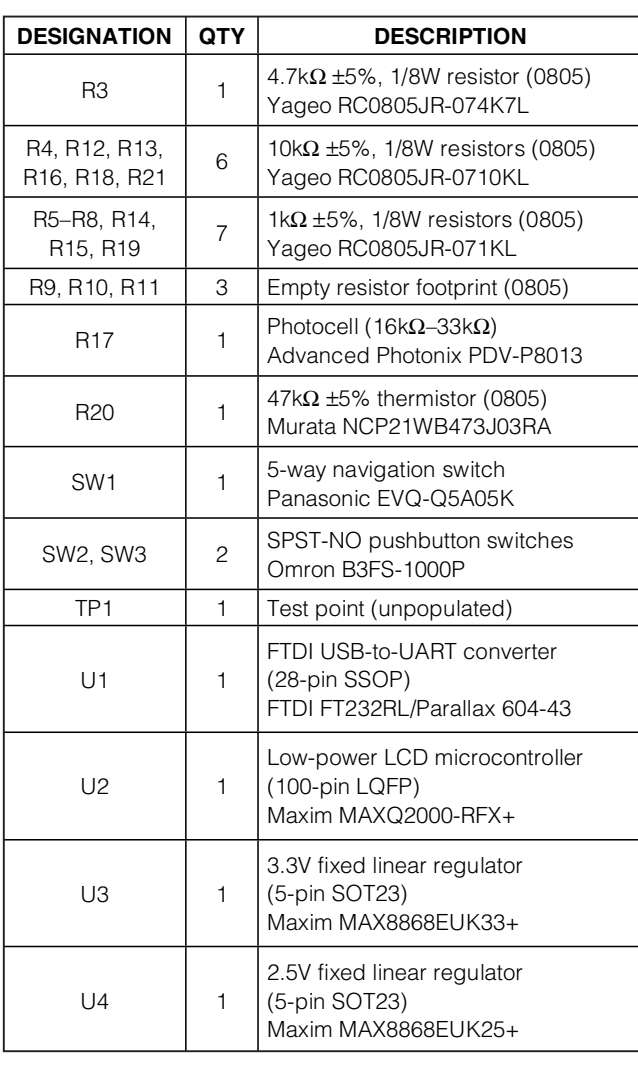

# **Component List (continued)**

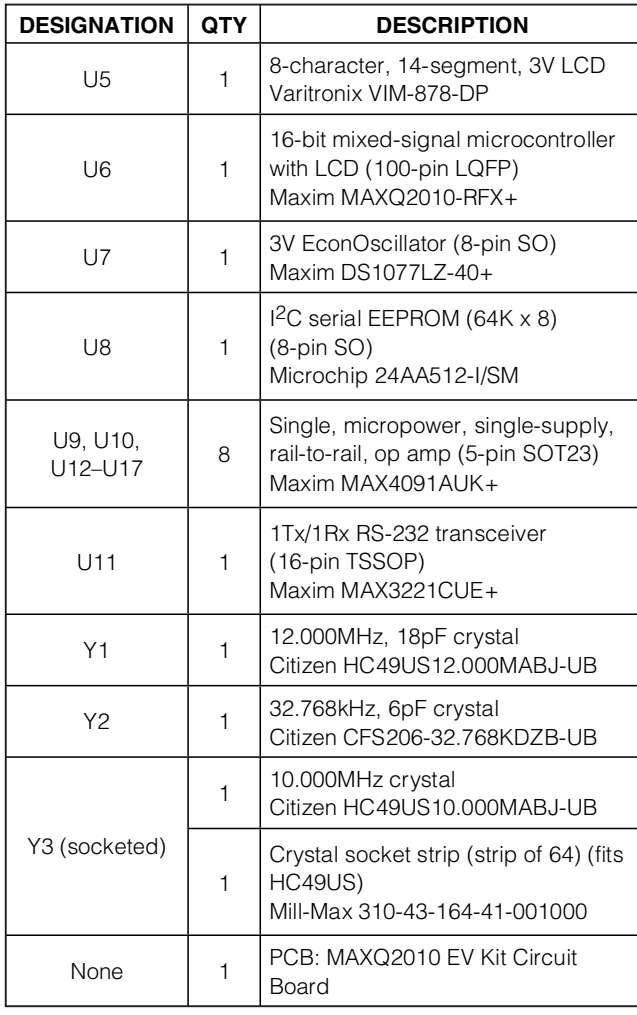

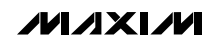

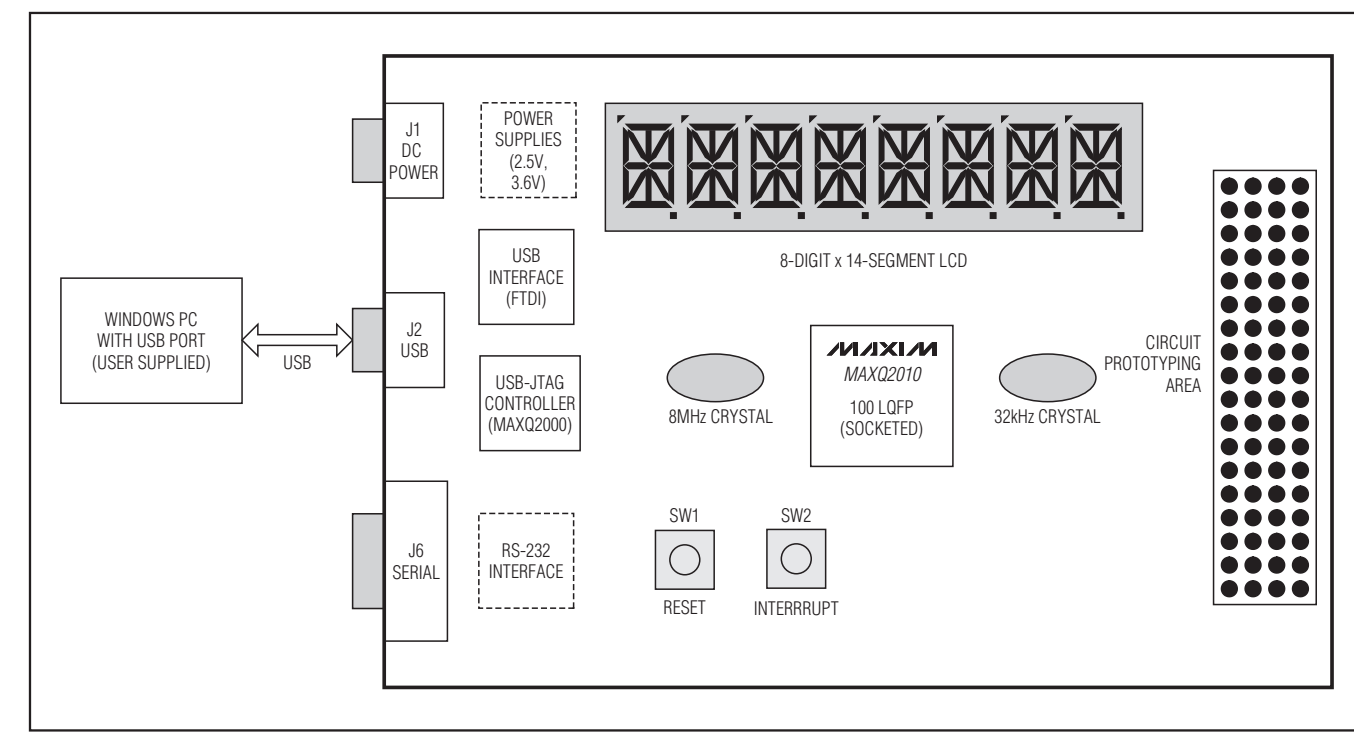

Figure 3. MAXQ2010 EV Kit Functional Layout

#### **Detailed Description**

**Note:** In the following sections, software-related items are identified by bolding. Text in **bold** refers to items directly from the EV kit software. Text in **bold and underlined** refers to items from the Windows® operating system.

This EV kit must be used in conjunction with the following documents, which are available at **www.maximic.com/microcontrollers**.

- MAXQ Family User's Guide
- MAXQ2010 User's Guide Supplement
- MAXQ2010 Data Sheet

The MAXQ2010 EV kit board is fully defined in the schematic (Figure 6). However, a short description of the major components and connectors of the boards follow.

## **Power Supply**

There are three ways to set up power supplies when using the MAXQ2010 EV kit.

#### **Powering the EV Kit from the USB Interface**

The MAXQ2010 EV kit can run directly from the 5V supply provided from the USB interface. To run the board in this manner, set up connections and jumpers as follows.

- Connect the USB jack J1 to a USB board on the PC using the included USB cable.
- Make sure that no DC wall supply is connected to J2. (DC power is provided from the USB interface.)
- Connect the jumper JU6 from pins 1 to 2. This selects the USB interface as the power-supply input.

Windows is a registered trademark of Microsoft Corp.

**Evaluates: MAXQ2010** 

Evaluates: MAXQ2010

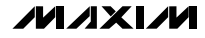

# **Evaluates: MAXQ2010** Evaluates: MAXQ2010

# **MAXQ2010 Evaluation Kit**

#### **Powering the EV Kit from the JTAG Interface**

If you are programming or debugging either the MAXQ2010 or the on-board MAXQ2000 directly over the JTAG interface, the MAXQ2010 EV kit can also be powered from that interface. To run the board in this manner, set up connections and jumpers as follows.

- Connect the JTAG interface cable to either J3 (to program the MAXQ2000) or J6 (to program the MAXQ2010). **Note: When a powered serial-to-JTAG board is connected to the J6 port on the MAXQ2010 EV kit, the on-board MAXQ2000 is automatically forced into reset to avoid conflicts on the JTAG interface.**
- Connect the other end of the JTAG interface cable to header P2 on the serial-to-JTAG board.
- Connect jumpers JH1, JH2, and JH3 on the serial-to-JTAG board, and connect a 5V DC regulated ±5% DC wall supply (center-post positive) to plug J2 on that board.
- Connect J1 on the serial-to-JTAG board to a COM port on your PC using a straight-through DB-9 serial cable.
- Make sure that no DC wall supply is connected to J2. (DC power is provided from the JTAG interface.)
- Connect the jumper JU6 from pins 2 to 3. This selects the JTAG interface as the power-supply input.
- Connect the jumper JU5 from pins 1 to 2. This disables the USB suspend mode power-down function.

#### **Powering the EV Kit Using a DC Wall Supply**

The MAXQ2010 EV kit can also be powered directly using a DC power supply, whether or not the USB interface is being used for loading or debugging. To run the board in this manner, set up connections and jumpers as follows.

- Connect a 5V DC regulated ±5% DC power supply (positive center polarization) to the plug J2.
- **Disconnect the jumper JU6.**

• Connect the jumper JU5 from pins 1 to 2. This disables the USB suspend mode power-down function.

## **Using the 8-Character LCD**

The LCD display included on the MAXQ2010 EV kit board is a 1/4-duty (x4 multiplexed) 3V display with 8 digits of 14 segments each (Figure 4).

When the LCD controller is configured to x4 multiplexed mode, the segments for the display are memory mapped as shown in Table 1. (Refer to Table 36 in the MAXQ Family User's Guide: MAXQ2010 Supplement for more details.)

## **Enabling the USB Interface for Programming and Debug**

With the USB-to-JTAG firmware loaded into the onboard MAXQ2000 microcontroller, the MAXQ2010's incircuit bootloader and debugging functions are available over the USB interface. To use the USB interface in this manner, the MAXQ2010 EV kit must be configured as follows.

- Connect jumper JU3 from pins 1 to 2. This connects the USB-to-serial converter's Tx line to the serial port 0 Tx on the MAXQ2000.
- Connect jumper JU10 from pins 1 to 2. This connects the USB-to-serial converter's Rx line to the serial port 0 Rx on the MAXQ2000.

## **Enabling the USB Interface for Application Use**

If the MAXQ2010 is being programmed and debugged directly using the JTAG interface, or if the MAXQ2010 has already been programmed, the USB interface can be used directly by the MAXQ2010. To use the USB interface in this manner, the MAXQ2010 EV kit must be configured as follows.

- Connect jumper JU3 from pins 2 to 3. This connects the USB-to-serial converter's Tx line to the serial port 0 Tx on the MAXQ2010.
- Connect jumper JU24 from pins 1 to 2. This connects the USB-to-serial converter's Rx line to the serial port 0 Rx on the MAXQ2010.

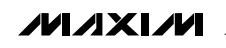

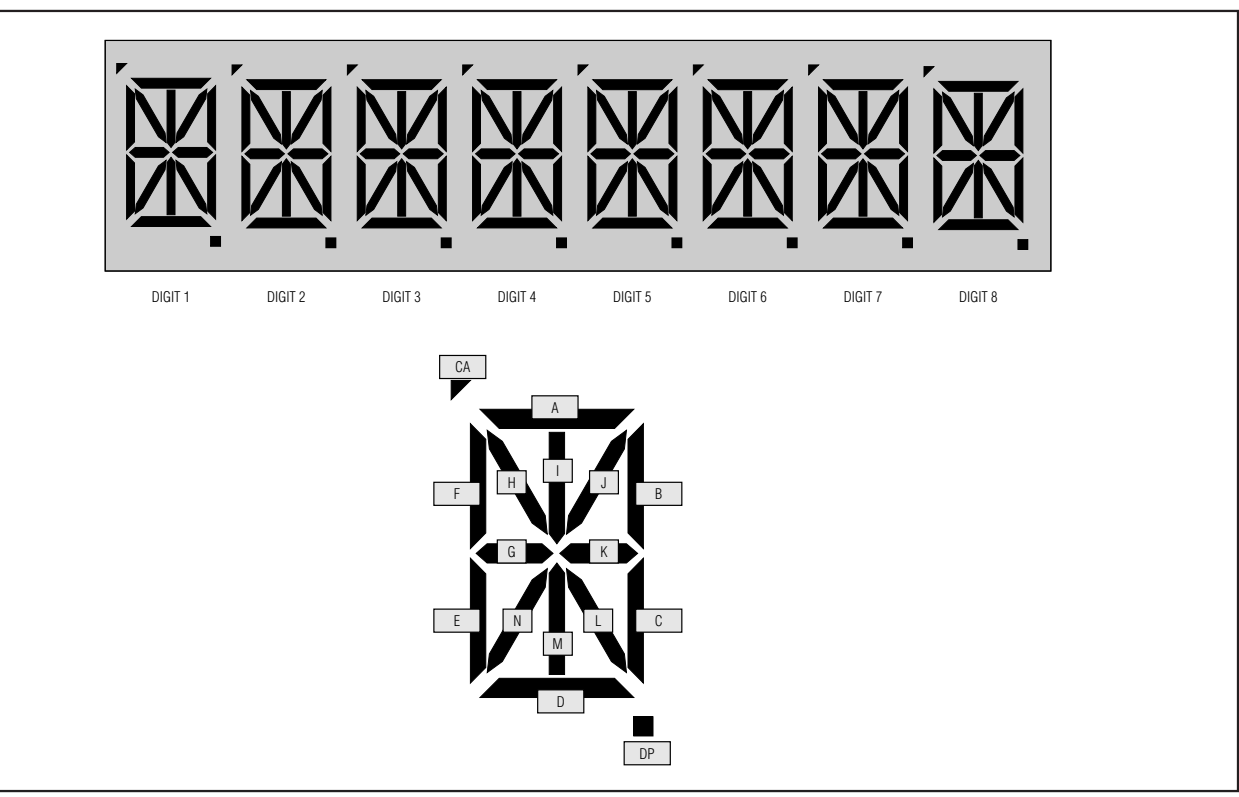

Figure 4. LCD Display Configuration

## **Table 1. LCD Display Memory Map (1/4 Duty)**

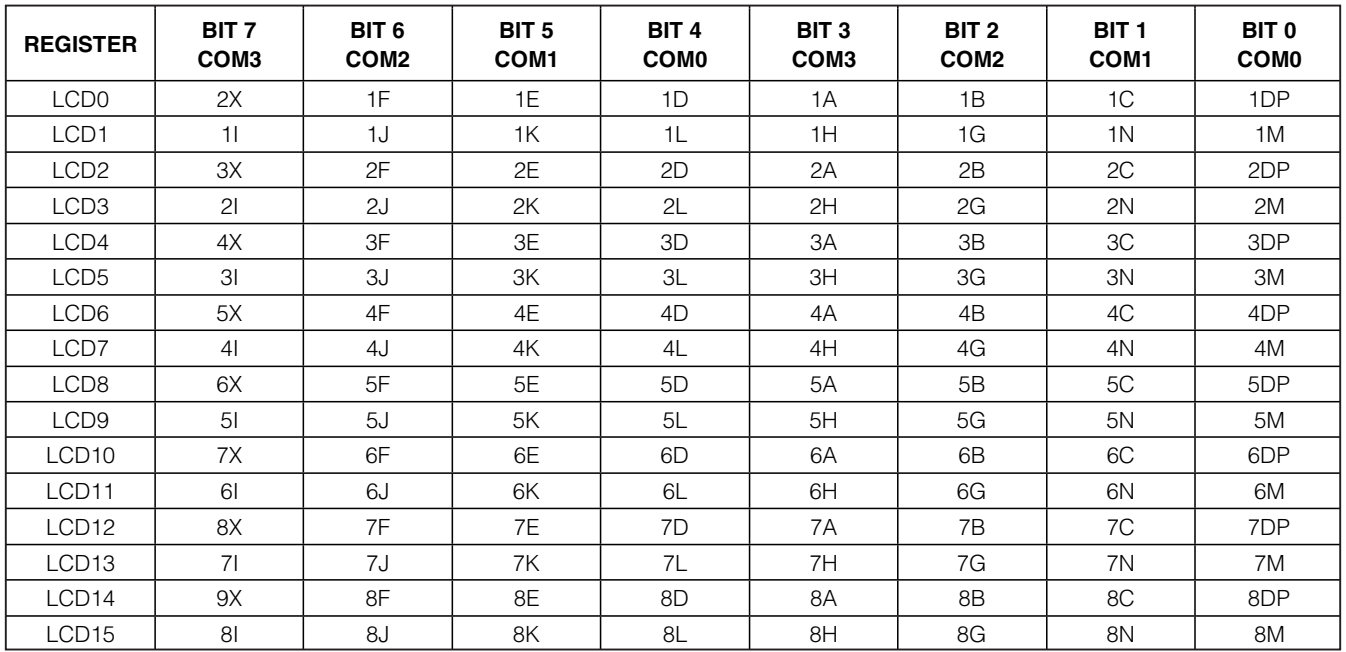

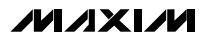

## **Enabling the Serial Port Interface on the MAXQ2010**

The level-shifted serial port (J7) can be connected to serial port 0 on the MAXQ2010 by setting jumpers as follows.

- Connect jumper JU24 from pins 2 to 3.
- Connect jumper JU29 from pins 2 to 3.

# **Determining the Virtual COM Port Used by the USB-to-JTAG Interface**

To configure programming or development tools (such as MTK, MAX-IDE, or IAR) to work with the Virtual COM Port (VCP) interface provided by the USB-to-JTAG interface, first determine to which COM port the USB serial port was assigned by the operating system. To do this, open the **Control Panel** and select **System** → **Hardware** → **Device Manager**, and then look in the **Ports (COM & LPT)** section to determine the COM port number assigned to the VCP (Figure 5).

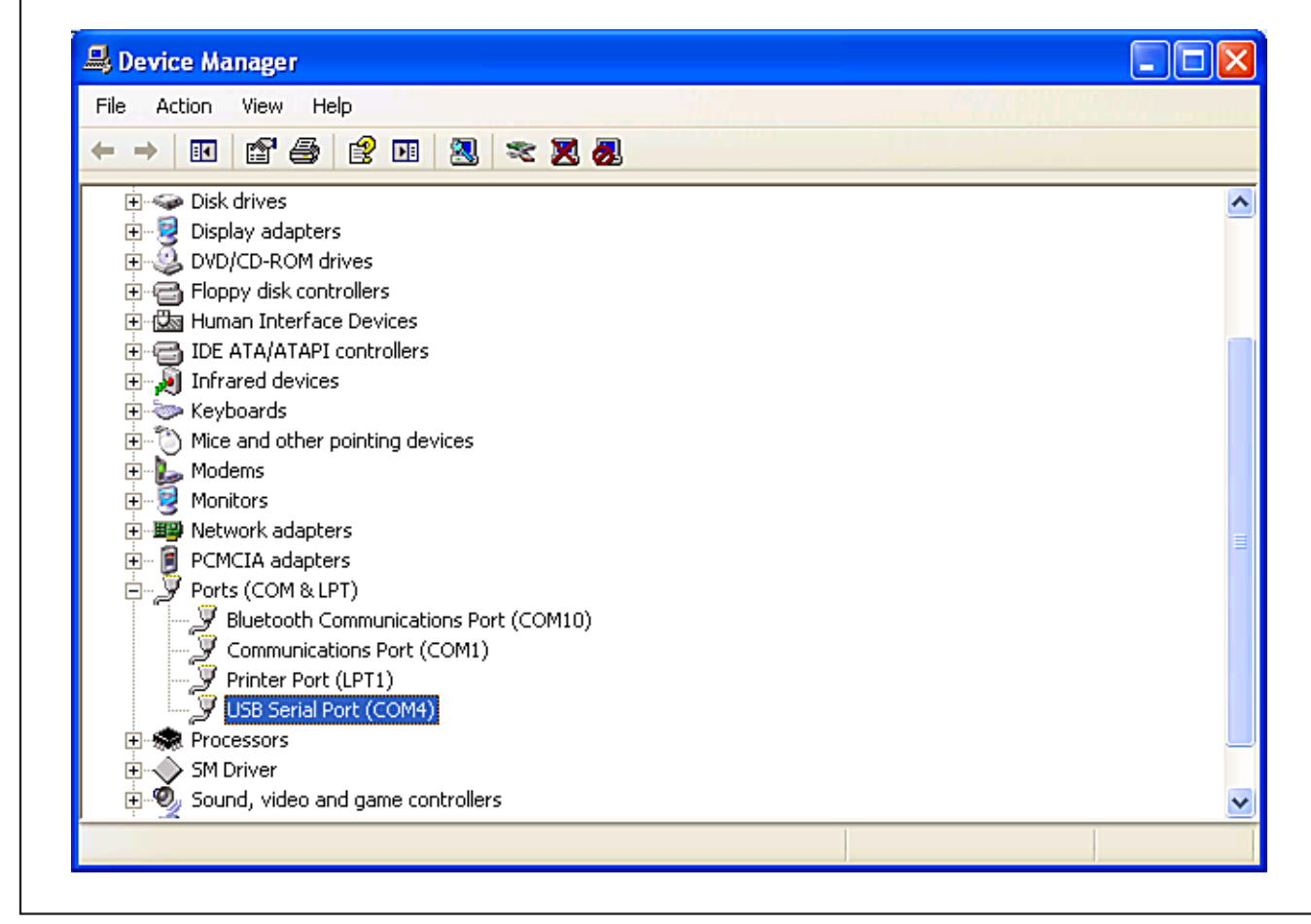

Figure 5. USB Serial Port (COM4) Location in Device Manager

*IVI A* XI*IV*I

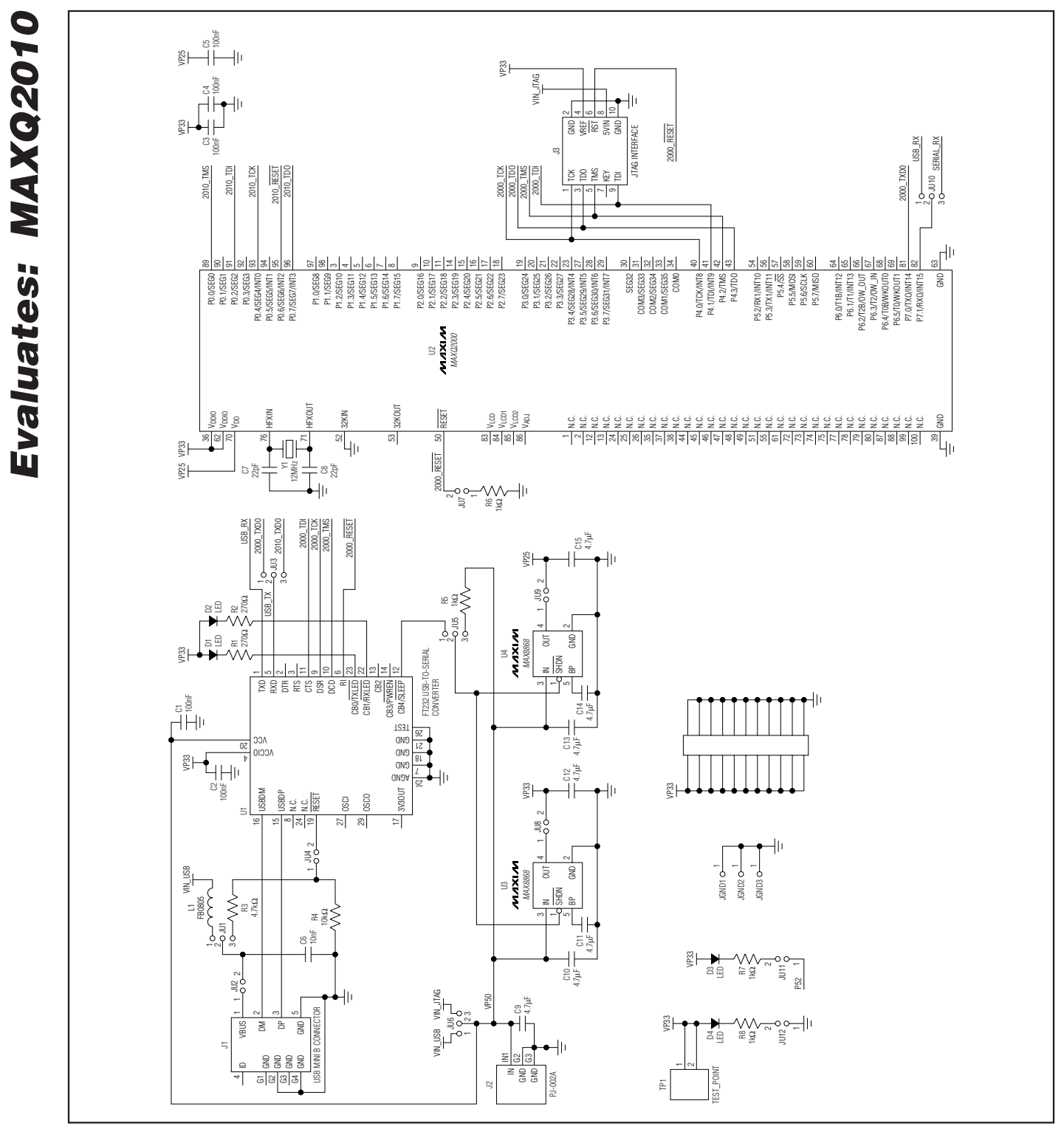

**8 \_\_\_\_\_\_\_\_\_\_\_\_\_\_\_\_\_\_\_\_\_\_\_\_\_\_\_\_\_\_\_\_\_\_\_\_\_\_\_\_\_\_\_\_\_\_\_\_\_\_\_\_\_\_\_\_\_\_\_\_\_\_\_\_\_\_\_\_\_\_\_\_\_\_\_\_\_\_\_\_\_\_\_\_\_\_\_**

# **MAXQ2010 Evaluation Kit**

Figure 6. MAXQ2010 EV Kit Schematics—USB/JTAG (1 of 3)

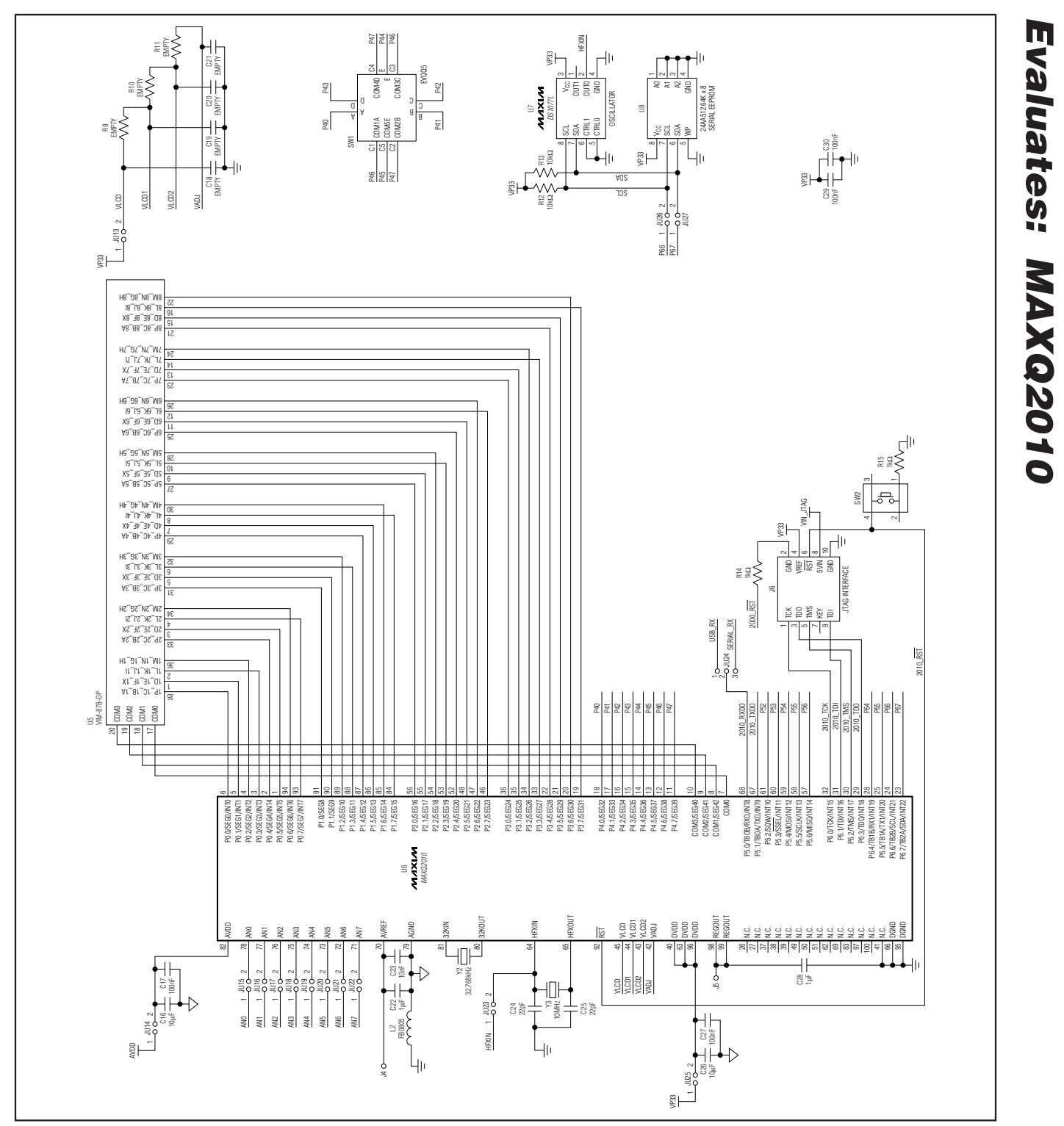

Figure 6. MAXQ2010 EV Kit Schematic—Microcontroller/LCD (2 of 3)

**MAXIM** 

**Evaluates: MAXQ2010**

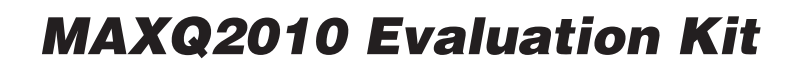

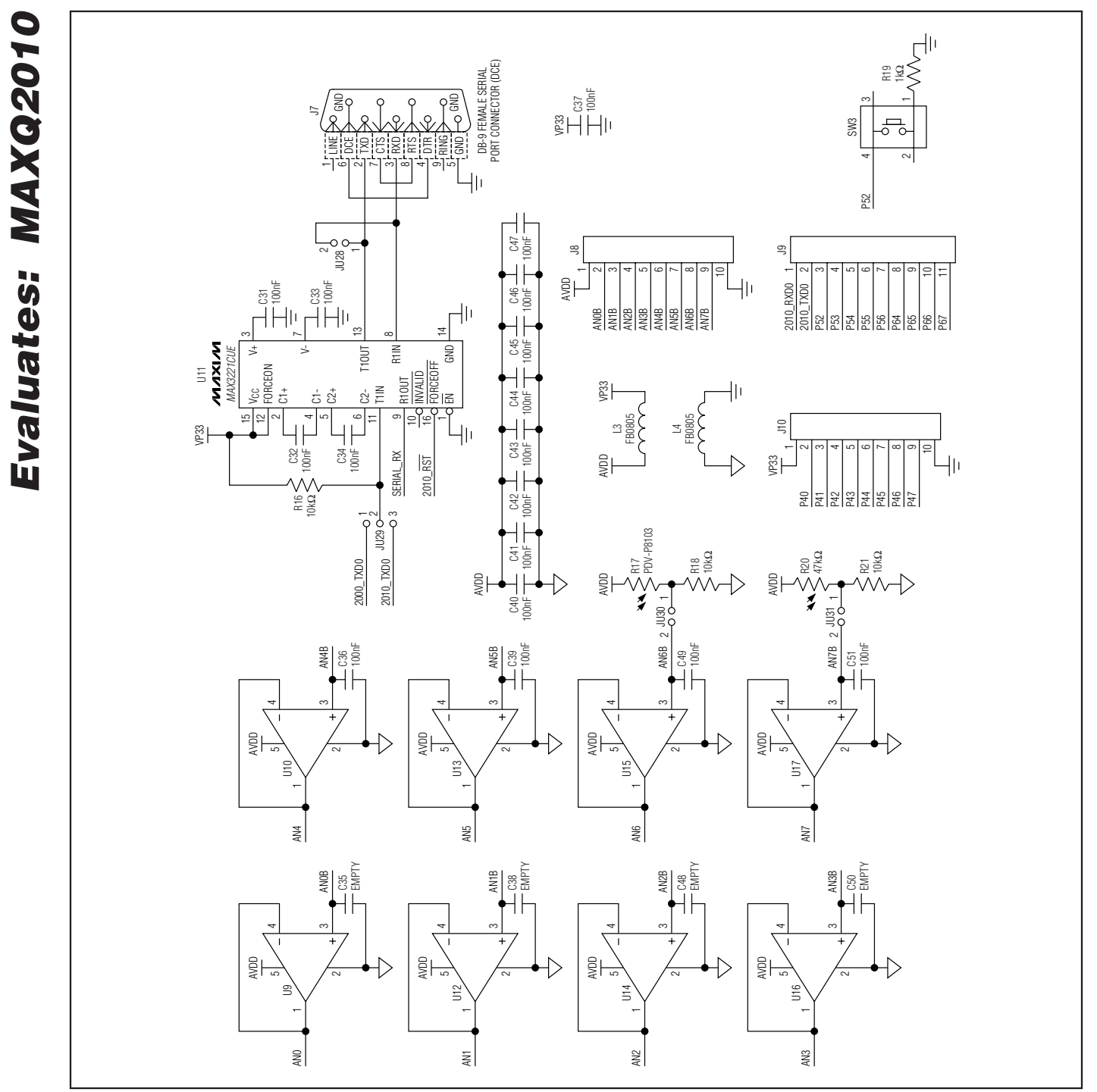

Figure 6. MAXQ2010 EV Kit Schematic—Serial/ADC (3 of 3)

**MAXIM** 

# **Revision History**

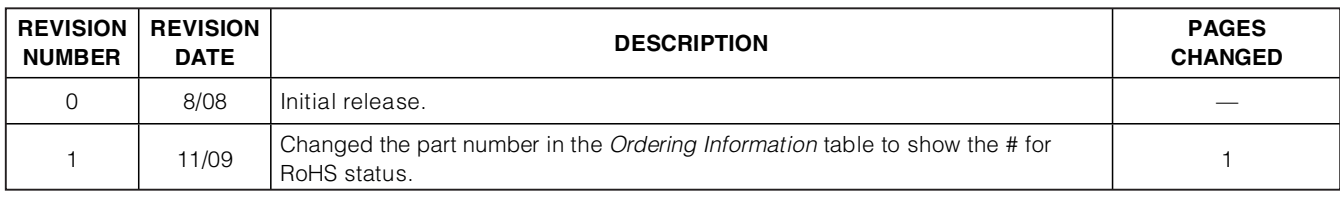

Maxim cannot assume responsibility for use of any circuitry other than circuitry entirely embodied in a Maxim product. No circuit patent licenses are implied. Maxim reserves the right to change the circuitry and specifications without notice at any time.

**Maxim Integrated Products, 120 San Gabriel Drive, Sunnyvale, CA 94086 408-737-7600 \_\_\_\_\_\_\_\_\_\_\_\_\_\_\_\_\_\_\_\_ 11**

© 2009 Maxim Integrated Products Maxim is a registered trademark of Maxim Integrated Products, Inc.